# **Guía de inicio rápido para relojes infantiles AB0065 – AK-K33**

Antes de utilizarlo, lea atentamente el manual de instrucciones para poder instalarlo y utilizarlo rápidamente. El color del producto depende del modelo real.

# **I . Preparación antes del uso**

Compruebe si el tipo de equipo es correcto y si los accesorios están completos.

- Seleccione la tarjeta SIM 4G.

Por favor, consulte con el distribuidor para más detalles. (Por favor, apague el dispositivo antes de instalar la tarjeta SIM.)

La tarjeta SIM del reloj necesita abrir la función GPRS y la función de visualización del identificador de llamadas. Al instalar el cliente APP en el extremo del teléfono móvil, puede consultar al distribuidor sobre los detalles del cliente.

El código de barras o código bidimensional se utiliza para registrar a los usuarios.

#### **II. Función de producto**

- Modo de localización triple de la estación base GPS+ wifi.
- Salud
- Tiempo
- Posicionamiento, seguimiento y monitoreo GPRS en tiempo real
- Reloj despertador
- Región segura
- WIFI, Bluetooth
- SOS Alarma de emergencia
- Cámara fotográfica
- Batería baja
- Galería
- Apagado remoto
- Libreta de direcciones
- Wechat
- Calendario curricular
- Videollamada
- Toque para hacer amigos
- Linterna
- Intercomunicador
- **III. introducción**

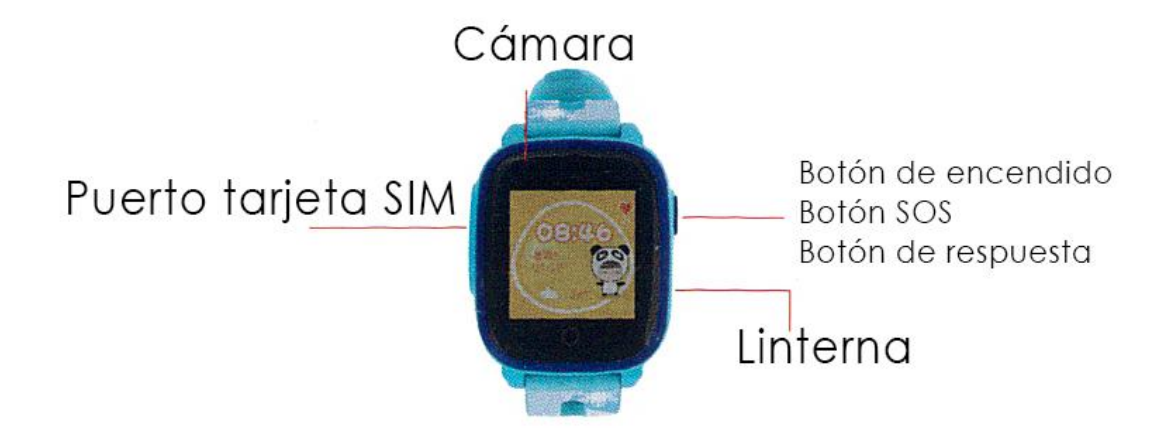

#### **IV. Visualización de la pantalla**

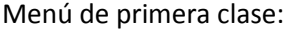

Libreta de contactos

Cámara fotográfica

Galería

Ajuste

Gestión de archivos

Weiliao

Marcación

Wechat

Linterna

- Bloquear pantalla: La fila superior muestra la barra de estado, la mitad superior de la página muestra la hora, la fecha, la semana y el tiempo, y la mitad inferior muestra el estado de carga, las llamadas perdidas, las recompensas por amor, etc.

- Barra de estado: De izquierda a derecha: Información de notificación, icono de estado de la función, señal GSM, cantidad eléctrica, hora (puede ajustarse a 12 horas /24 horas). La barra de estado desplegable se puede mostrar: Hora, fecha, electricidad, información de pulsación; se puede entrar en la interfaz para ajustar el brillo de la pantalla del reloj.

- Galería: Puede hacer clic para ver las fotos tomadas por el reloj. Las fotos pueden ser compartidas, borradas y modificadas.

- Cámara: Puedes hacer clic para tomar fotos o videos.

- Configuración: Inalámbrico y de red, brillo de la pantalla, ajuste de volumen (tono de llamada, sonido del sistema, despertador), modificación del fondo de pantalla del equipo, configuración del tiempo de inactividad de la pantalla, configurar la voz del dispositivo, la hora y la fecha, restablecer los ajustes de fábrica, acerca del dispositivo, apagar, reiniciar (versión de software, estado de la tarjeta SIM, IMEI, etc.).

- Gestión de archivos: Puede ver el estado de almacenamiento de su teléfono. Se aconseja no borrar archivos a voluntad.

- Libreta de direcciones: Puedes hacer clic para ver los 15 números establecidos por APP, y marcar el número seleccionando el número.

- Tocar para hacer amigos: Haga clic en la interfaz y dos relojes se tocarán entre sí para hacer amigos. Después de hacer amigos, la foto se iluminará. El reloj de este modelo puede hacer hasta cuatro amigos. Puedes hacer clic en la cabeza de tu amigo para chatear con él y enviarle voz y fotos a tus amigos. Puedes presionar los mensajes enviados por tus amigos durante mucho tiempo para borrarlos y borrarlos todos. Puedes borrar a tus amigos pulsando la tecla "foto de un amigo" durante un largo periodo de tiempo.

- Weiliao: Puedes hacer clic en Weiliao con APP para enviar voz y fotos a los teléfonos móviles. Advertencia: Ver no puede enviar mensajes de texto a la aplicación de telefonía móvil, mientras que la aplicación de telefonía móvil puede enviar mensajes de texto para ver.

- Escaneo del código para descargar: Haga clic para mostrar el código bidimensional y podrá escanear el código para descargar la APP.

- Código de registro: Haga clic para mostrar el código de registro del dispositivo.

- Wechat: Haz clic para abrir WeChat, inicia sesión en tu cuenta de WeChat y podrás chatear con tus amigos de WeChat.

- Videollamada: En la libreta de direcciones, puede presionar los contactos para realizar videollamadas, lo que requiere que la tarjeta SIM abra la función de videollamada.

**V. Especificación de operación de cliente** 

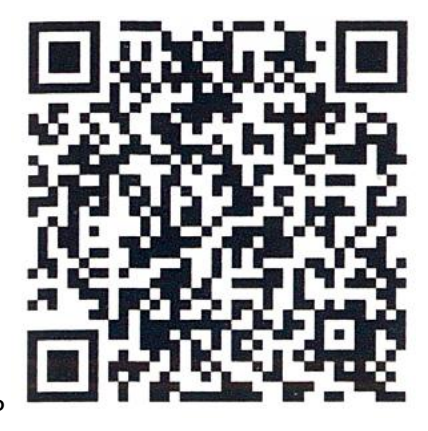

Descarga de APP

1, Puede descargar APP-Setracker2 utilizando el teléfono inteligente para escanear código bidimensional.

Advertencia: Cuando no pueda descargarlo utilizando WeChat o QQ para escanear el código bidimensional, utilice otras herramientas de escaneo de código para escanear y descargar. Mientras tanto, los usuarios de Android pueden buscarlo y descargarlo en el mercado Android como "Tencent Myapp", los usuarios de iPhone pueden descargar "APP Setracker2" buscándolo en APP STORE.

# 2, Registro de nuevo usuario

Una vez finalizada la descarga, los nuevos usuarios pueden hacer clic en el icono de registro para registrar cuentas según las indicaciones.

# 3, Sincronización de relojes

Después de que el registro de la cuenta es exitoso, vincule el reloj con las cuentas de cuenta, mientras que el código de registro de los relojes se utiliza para fijar los relojes. Ten cuidado: El código de registro es un código bidimensional de 15 bits, no un código de barras IMEI. Los clientes necesitan una atención especial: Para códigos de barras antiguos sin código de registro, puede utilizar el número de identificación de 10 bits.

4, Añada el dispositivo en la cuenta del administrador principal a la cuenta del administrador auxiliar después de registrar una cuenta, el administrador asistente enlaza el dispositivo. Si el dispositivo está vinculado, ya hay un administrador principal. Luego, el administrador asistente recibirá una notificación de la solicitud de autorización cuando sea vinculante, y el supervisor recibirá una notificación de la solicitud de autorización al mismo tiempo. Tras el permiso, el administrador auxiliar puede gestionar el dispositivo. Ten cuidado: Un buzón de correo sólo puede registrar una cuenta, una cuenta puede encuadernar más de un reloj y un reloj también puede estar encuadernado por varias cuentas.

## **VI. Introducción de la función principal de APP**

Después de completar el registro, introduzca la cuenta y la contraseña correctas en la interfaz de inicio de sesión, haga clic en Inicio de sesión y entre en la interfaz principal. La interfaz principal se muestra a continuación.

Por favor, refiérase al tema real

A: El menú lateral se puede abrir.

B: Puede comprobar sus datos personales, la lista de dispositivos, modificar la contraseña de APP y cerrar la sesión.

C: Ubicación del teléfono.

D: El modo de mapa se puede cambiar; hay tres tipos de modelos de mapa, mapa general, satélite y mapa de tráfico.

E: El aparato se puede sincronizar.

F: Puede entrar en el menú de salud para abrir el contador de pasos del reloj.

G: Puede comprobar la información de alarma del reloj.

H: El despertador se puede ajustar, y el despertador se puede ajustar de acuerdo a sus necesidades.

I: Puede ingresar las huellas de la historia para preguntar.

J: Haga clic para enviar instrucciones inmediatas de posicionamiento.

K: Entre en la interfaz de configuración.

L: APP Entrar en el área segura, y el radio mínimo es de 200 metros. Cuando los usuarios entran o salen del radio, habrá una alarma para entrar y salir de la valla. (Nota: Sólo cuando el GPS del teléfono móvil esté posicionado, se generará la alarma cuando el radio esté alertando. No hay información de alarma cuando la estación base localiza la valla.)

M: APP envía voz: Después de la grabación, APP comienza a grabar la frecuencia y la envía al reloj, mientras que el discurso más largo es de 15 segundos.

# **Ajuste de la descripción de la interfaz**

A : Puede establecer 3 números. Presione el botón de reloj SOS en caso de emergencia durante 3 segundos para llamar a la policía y marcar 3 números. Cuando nadie contesta, termina en dos tonos.

B: Puede configurar el modo de funcionamiento del dispositivo de acuerdo con sus necesidades.

C: Se puede ajustar el control de voz. Envíe la instrucción, y el reloj automáticamente llamará al teléfono celular.

D: Dentro de tres períodos, los relojes se pueden configurar para proteger todos los teléfonos y prohibir el uso de relojes.

E: SMS número central, y todo tipo de interruptor de alarma SMS puede ser configurado.

F: APP puede establecer 15 números para el reloj, mientras que estos 15 números se pueden marcar entre sí con el reloj, que puede hablar por ambos lados.

G: Abrir y cerrar el posicionamiento LBS.

H: Se puede ajustar el idioma y la zona horaria del reloj.

I: Envía instrucciones, suena el dispositivo.

J: Puede controlar remotamente el dispositivo para que se apague.

K: Salir de APP y volver a la pantalla de inicio de sesión.

## **VII. Las instrucciones para el final del reloj**

## 7.1 Vigilar la alarma de emergencia SOS

Presione el botón de arranque durante 3 segundos, cuando la pantalla del reloj muestre SOS, el reloj entra en estado de alarma, y llama a 3 números en dos rondas. Durante la llamada, si el teléfono está conectado, no seguirá marcando. Sin responder, siguió marcando hasta que terminaron dos rondas. Un reloj puede enviar mensajes cortos al número de tutela (desactivado por defecto), mientras envía una notificación de alerta a APP.

# 7.2 Toque para hacer amigos

Cuando se hacen amigos, los dos relojes chocan entre sí, lo que requiere un poco de fuerza. El reloj carga los datos para solicitar al servidor que los enlace. El servidor determina si vincular dos relojes a los amigos en función del tiempo y la distancia, que puede hacer amigos cuando se cumplen los requisitos. Después de hacer amigos, haz clic en amigos para entrar en la interfaz de chat; puedes borrar a tus amigos pulsando la "foto del amigo" durante mucho tiempo.

#### 7.3 Weiliao

Entra en la interfaz de Weiliao, puedes elegir chatear con la aplicación. Haz clic en amigos, puedes hacer Weiliao con tus amigos.

# 7.4 Fotografía

Entra en la cámara de vigilancia, puedes tomar fotos o videos para grabar.

## 7.5 Contestar y colgar el teléfono

El reloj puede comunicarse con los números relevantes establecidos por la aplicación, asegurando la conexión entre los niños y sus familiares.

7.6 Apagado.

En otras configuraciones relacionadas, el reloj puede apagarse y reiniciarse. Apagado remoto del APP.

## **VIII. Recuperación de fallo**

El reloj no pudo conectarse al servidor cuando se encendió por primera vez, y cuando APP envía instrucciones, el reloj muestra que el dispositivo no está conectado. Por favor, compruébalo:

(1) Si la tarjeta SIM del reloj es de red WCDMA.

(2) Si la tarjeta SIM del reloj abre el tráfico de datos.

(3) Si los parámetros del servidor, tales como IP y puerto e ID, son correctos. Se debe garantizar que el código de barras de identificación del reloj sea idéntico al ID introducido en el reloj al salir de la fábrica. Los clientes pueden editar sus SMS por teléfono móvil PW, 123456, ts# para comprobar el número de identificación. (Los relojes deben estar equipados con tarjetas SIM y encenderse, mientras que los SMS deben ser introducidos por el método de entrada en inglés.) Consulte con el agente si tiene alguna pregunta.

# **IX. Instrucciones de montaje**

(1) Cuando abra el tapón impermeable del reloj para insertar la tarjeta SIM, podrá ver la ranura de la tarjeta SIM, como se muestra en la figura 1.

(2) La dirección de la Nano SIM preparada se muestra en la figura 2 y se inserta.

(3) Introduzca todas las tarjetas SIM en la ranura para tarjetas SIM, como se muestra en la Figura 2, la Figura 3 muestra:

(4) Apunte el soporte de la tarjeta en la ranura de la tarjeta SIM. La fuente SIM de la tarjeta está orientada hacia arriba (dirección de la pantalla), con tornillos de bloqueo, como se muestra en la Figura 4:

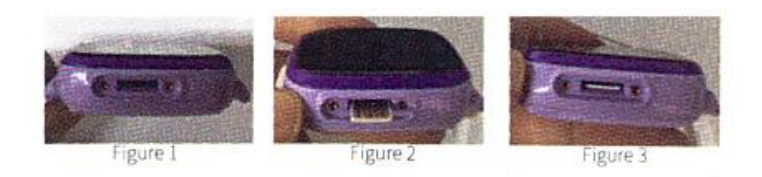

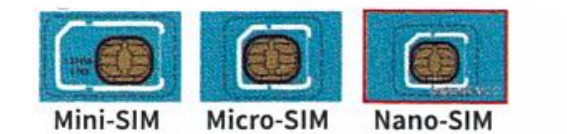

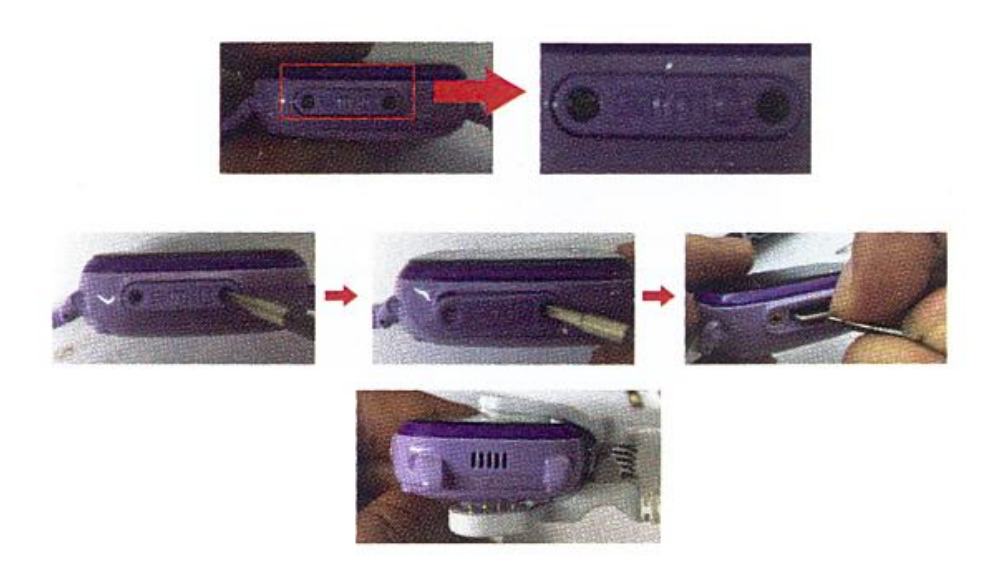

#### **IX. Descarga y conexión del software de sincronización:**

- 1. Escanee el código QR que encontrará al desplazarse por los menús del smartwatch. Descargue la aplicación SeTracker para Android o iOs (en función de su dispositivo). Regístrese con un email y una contraseña y acceda a la aplicación. Es más recomendable buscar la aplicación directamente en el Play Store o App Store, ya que el QR puede que le dirija a la aplicación en un idioma diferente.
- 2. Inserte una tarjeta SIM en el smartwatch antes de encenderlo, de lo contrario no podrá emparejarlo. Es necesario que desactive el código PIN de su tarjeta SIM. Es necesario que la tarjeta SIM posea internet/datos móviles.

3. Si la tarjeta se encuentra correctamente configurada y esta lista para funcionar con el reloj, podrás ver en la pantalla del smartwatch el icono de una E y un circulo con un punto central, como en la imagen siguiente: En este caso, pase al punto 5. En caso de que no funcione, apague el smartwatch, extraiga la sim y e introduzca la SIM en un teléfono, para ver los ajustes de APN. Los datos que necesita son: APN Nombre Usuario Contraseña

-En Android, APN está en: Ajustes > Más redes > Redes móviles > Nombres de punto de acceso (o APN). -En iOS APN, está en: Ajustes > Datos móviles > Opciones > Red de datos móviles.

En los ajustes no se puede ver la contraseña, la contraseña suele ser igual al nombre del usuario. En caso de duda con cualquier dato, consulte con su proveedor de telefonía, él podrá facilitarle los datos requeridos.

4. Una vez posee los datos, deberá enviar un SMS desde cualquier otro teléfono móvil, con el siguiente formato, al número de teléfono que va a utilizar en el smartwatch: pw,123456,apn,aaa,bbb,ccc#

Los campos que deberá introducir son los comentados en el punto anterior: aaa: APN bbb: Nombre Usuario ccc: Contraseña

Todo debe ir sin espacios, como en el siguiente ejemplo:

pw,123456,apn,orangeworld,orange,orange#

Recibirá un SMS con el siguiente formato:

apn:aaa;user:bbb;passwork:ccc;userdata:.

Si todos los datos han sido enviados correctamente, su tarjeta ya debería de estar lista para funcionar con su smartwatch GPS.

5. En la aplicación, pulse en el icono de una persona con el texto "mi" (al lado del icono de Inicio) y pulse en "Lista de dispositivos". Pulse sobre "Añadir dispositivo". Detrás del smartwatch encontrará una pegatina con un código QR que servirá para enlazar el smartwach con el teléfono. Un vez escaneado, la aplicación lo reconocerá. Escriba el apodo que desea darle a su smartwatch y pulse OK. Compruebe en el listado que su smartwatch está activado y en el apartado "Actual" le aparecerá.

6. Su smartwatch ya está emparejado y puede empezar a usar sus funciones.